## **18. How to create sub-accounts for your store**

**PEIDEE: 284 | PE: PEE | PEE | Wed, May 16, 2018 5:20 PM** 

How to create sub-accounts for your store

How to create sub-accounts for your store

For stores that have multiple employees that manage operations of your store we have created the function of sub-accounts for your convenience. These accounts can manage operation of your store but cannot change or see your payment information.

 A sub-account has a separate email, phone number and Two Factor Authentication (2FA) setting from the main account. Note that while 2FA is currently required for main log-in accounts, at this time it is not required for sub-accounts. To learn more about Two Factor Authentication, click [here](https://merchantfaq.wish.com/hc/en-us/articles/221686987-Two-Factor-Authentication-for-your-Account) .

## **How to create a sub-account**

1. Go to the "User Accounts" page

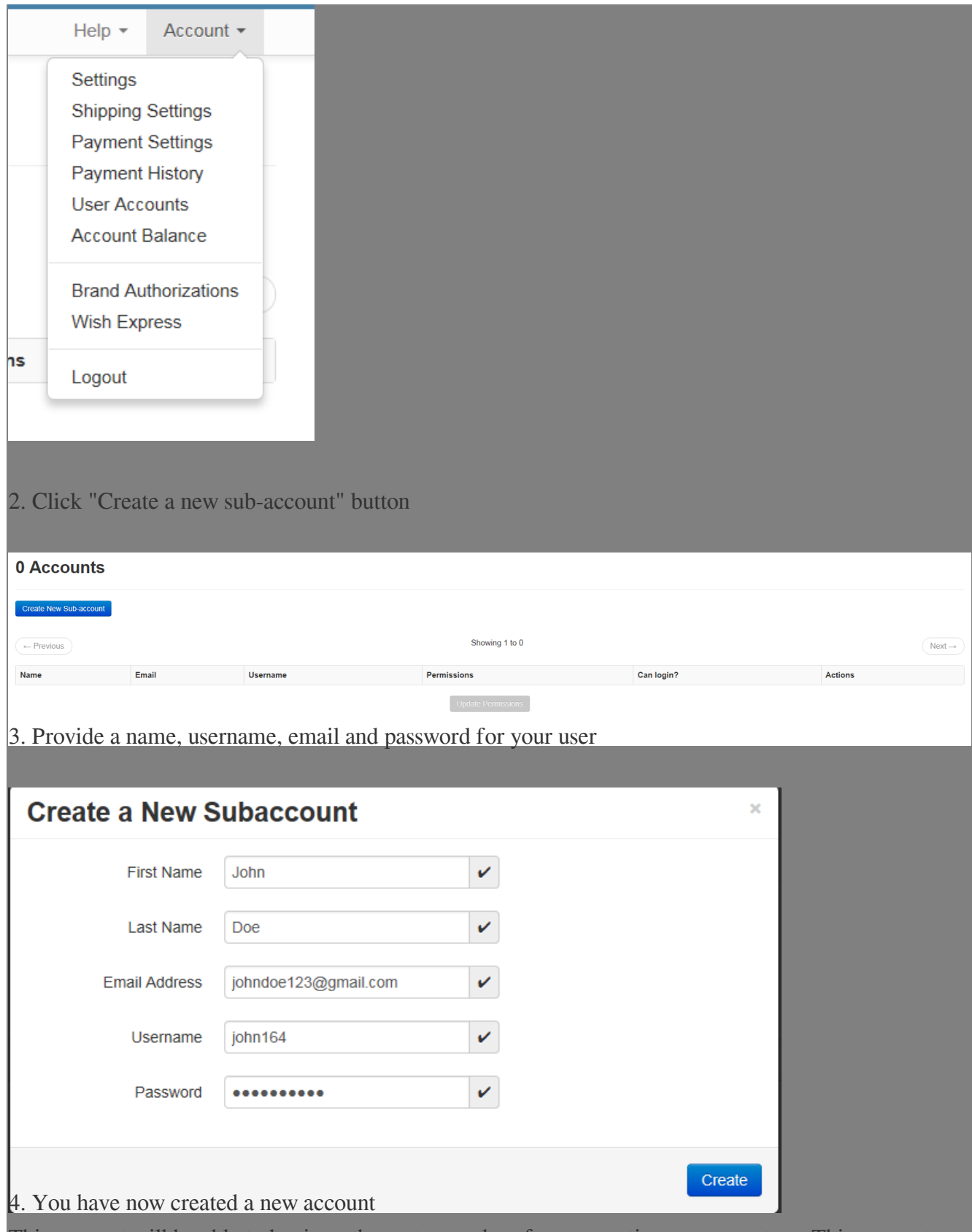

This account will be able to log in to the system and perform operations on your store. This account cannot change payment details or see those details for your store.

## **How to manage your sub-accounts**

1. To prevent a user from being able to log in you need to "disable" the account.

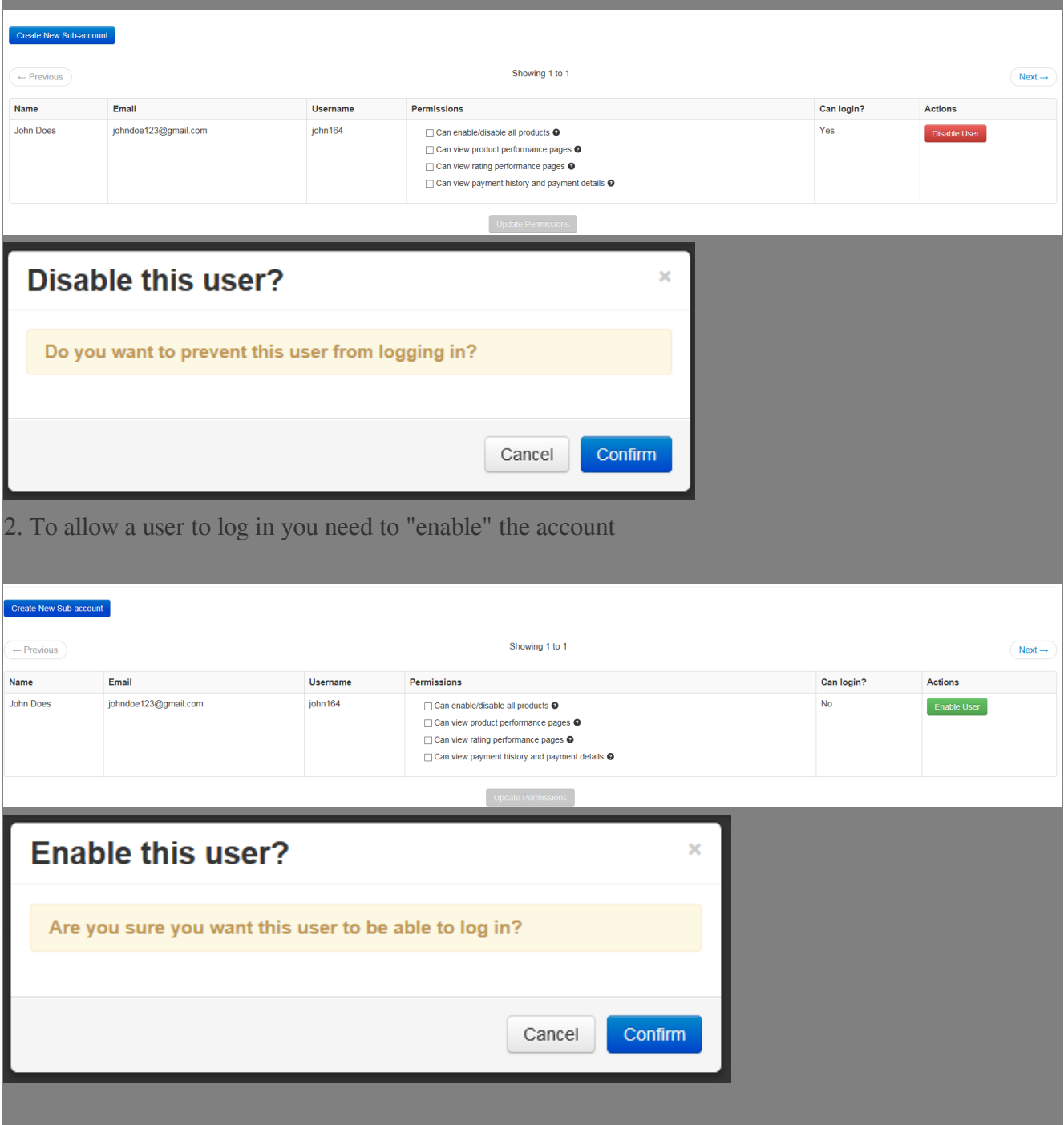

\*\*\*Fin\*\*\*

## **202 : [Holistic Tech](mailto:info@holistictec.com) - Wed, May 16, 2018 2:02 PM. 2020202 2302 2302 2302**

在線URL: <https://www.soldeazy.com/support/article.php?id=284>